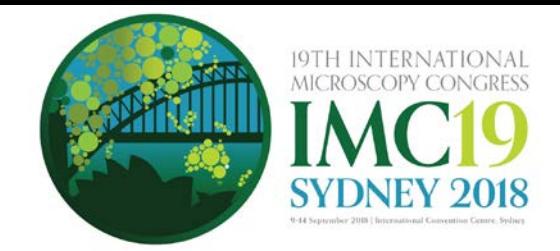

## **19th International Microscopy Congress 9-14 September 2018 International Convention Centre (ICC), Sydney, Australia [www.imc19.com](http://www.imc19.com/)**

# **GUIDELINES FOR DIGITAL POSTERS**

The 19th International Microscopy Congress Organising Committee welcomes your contribution to the 2018 Congress.

In order to ensure that your digital poster is submitted correctly, please take the time to **read these guidelines ahead of time**.

## **REGISTRATION DETAILS**

#### **Prior to the Congress**

All presenters are required to register and pay for the Congress. Please refer to your acceptance letter email for instructions on how to register as a presenter.

#### **Onsite at the Congress**

Presenters will need to register at the registration desk when they first arrive at the Congress to collect their name badge and other related materials.

If you have any queries regarding the program or your digital poster, please visit the registration desk located on the ground floor of the International Convention Centre (ICC). There will also be a registration desk located outside exhibition hall 2. The desk will operate during the following times:

 Sunday 9 September 2018........ ………1400 - 1800 Monday 10 September 2018 ..... ………0700 - 1730 Tuesday 11 September 2018 .... ………0700 - 1730 Wednesday 12 September 2018……….0700 - 1730 Thursday 13 September 2018 ... ……...0700 - 1730 Friday 14 September 2018 ....... ………0700 - 1415

## **LOCATION OF DIGITAL POSTER DISPLAY AREA**

Digital poster terminals will be located in exhibition hall 2 of the International Convention Centre (ICC). A floor plan showing the layout of the poster terminals will be distributed with the delegate pre-arrival information. The floor plan will also be available in the app.

There will be scheduled 30 minute time slots alongside concurrent sessions for authors wishing to stand by their poster, which will be included in the detailed Congress program.

## **DIGITAL POSTER PREPARATION**

Digital posters will be available for viewing on the Congress Mobile App and onsite on interactive kiosks (large vertically oriented touch TV screens) located throughout the IMC exhibition. Audio is not supported. Attendees can zoom in or out and swipe to view more slides. Attendees can also contact you via the system to engage in a conversation about your poster.

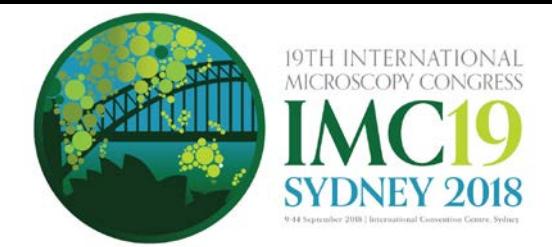

Digital posters are created as PowerPoint presentations and uploaded into the ePresenter™ system. This system converts your poster presentation into an interactive format for viewing on hand-held devices and digital poster kiosks which are large vertically oriented touch TV screens. Delegates can access ePresenter™ through the Mobile App to:

- Browse, search and visualise other authors' digital posters on their own device.
- Contact authors via ePresenter™ to arrange private presentations or to make comments.
- Download your digital poster at your discretion (you may nominate this when uploading your poster via the online system).

Digital posters must be submitted using the template available for download on the digital poster submission page.

All digital posters must be uploaded to the online portal by **30 August 2018.**

## **When creating your digital poster, please follow these guidelines:**

- Download the template from the Congress website. The template on the Congress website has been designed to display properly on the poster kiosks that will be used onsite
- All digital posters must be submitted in either .PPT or .PPTX format.
- All digital posters must be submitted in 16:9 portrait orientation
- If you would like to do so, you are limited to a maximum of 5 slides within your digital poster, organised as you wish (e.g. one for Title, Introduction & Methods, two for Results and one for Summary & Acknowledgements). Posters that consist of only a single slide can still have embedded animations and/or multimedia.
- JPEG or PNG is the preferred file format for inserted images. Please be mindful of any copyright issues of photos used when creating your poster
- Each submitted poster file in .PPT or .PPTX format must not be larger than 1GB
- Font Calibri, Verdana, Times New Roman and Arial are recommended
- Font size 20-24 for Titles/Headings and size 12-18 for text blocks are recommended.

## **Support for multimedia:**

- Slide transitions and animation is supported
- Embedded videos are supported. Ensure the video is embedded into the presentation file, as you will be unable to upload the video separately. The following formats are supported:
	- o Video: AVI, WMV, MPG, MP4
- Audio will not be available on digital posters
- Attendees can zoom in or out and swipe to view more slides.

## **BENEFITS OF SUBMITTING A DIGITAL POSTER**

- You can track statistics on the number of views and downloads (if you allow this option) your digital poster receives.
- Your poster can be easily searched via the IMC Congress Mobile App.
- You can be contacted directly by interested delegates and have more tailored discourse with them if you wish.
- Delegates can download your digital poster in PDF format (if you allow them to do so).

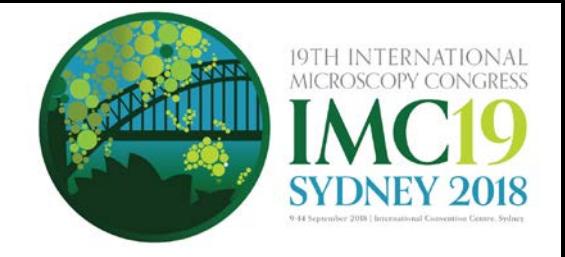

### **READY TO UPLOAD YOUR DIGITAL POSTER?**

This is done via the [online portal.](https://imc19-c10000.eorganiser.com.au/index.php?r=users/index) Please refer to the digital poster guidelines above and follow the steps below to upload your digital poster to the online portal:

#### **Please follow the below steps to upload your digital poster to the online portal**

- 1. Log into the online portal using your author login details: [https://imc19](https://imc19-c10000.eorganiser.com.au/index.php?r=site/login) [c10000.eorganiser.com.au/index.php?r=site/login](https://imc19-c10000.eorganiser.com.au/index.php?r=site/login)
- 2. From the home screen select the green button "Submit Digital Poster".

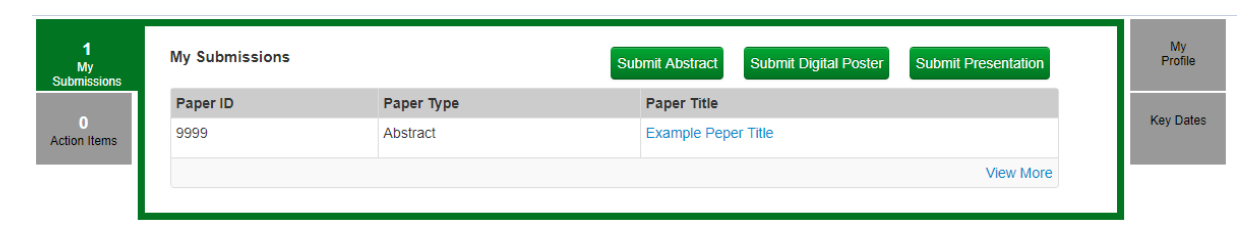

Alternatively, you can click on "Submissions" near the top of the screen and then select' "+ Submit" and "+ Digital Poster" as per the screenshot below:

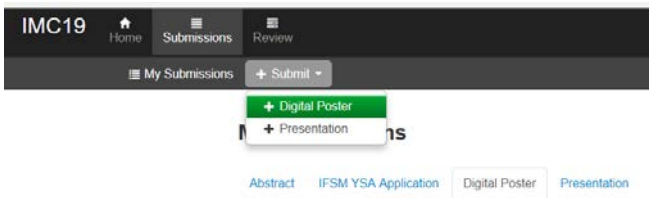

- 3. Select your abstract from the drop down that has been accepted as a Digital Poster Only or a Mini Oral Presentation + Digital Poster, and then click the "Submit Digital Poster" button.
- 4. Ensure you follow the online guidelines provided within the portal.
- 5. Upload your digital poster file using the digital poster template in .PPT or .PPTX format.
- 6. Select whether you allow delegates to download your digital poster in PDF format.
- 7. When you are ready to submit your digital poster, select the green "Submit" button at the bottom of the screen.
- 8. Once your digital poster been submitted if you select the "Digital Poster" tab the status will show as "Under Review".

In the weeks prior to the Congress, the Congress Managers will ensure all accepted electronic posters are submitted correctly and 'approved' for viewing at the Congress. Should you require assistance uploading your digital poster, please email us at [support@epresenter.com.au.](mailto:support@epresenter.com.au)

#### **If you do not have PowerPoint installed**

We recommend downloading a free software such as OpenOffice which will enable you to save or create presentations in .PPT and .PPTX format:

Please [click here](https://www.openoffice.org/download/index.html) to download OpenOffice.

Please [click here](https://wiki.openoffice.org/wiki/Documentation/OOo3_User_Guides/Impress_Guide/Opening_and_saving_a_PowerPoint_file) for further information on using OpenOffice.

## **ONSITE AT THE CONGRESS**

If you have any questions, please see the Congress Managers at the Registration Desk.

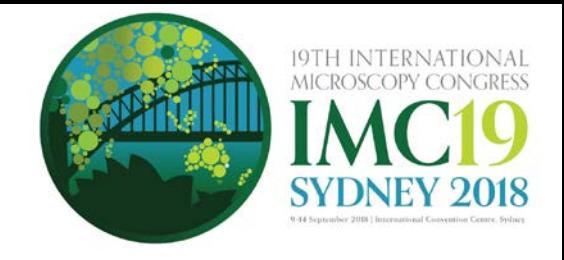

## **LANGUAGE**

Please note that the official Congress language is English. **All presentations must be written in English**.

# **GENERAL ADVICE FOR FIRST TIME PRESENTERS**

- The message that your digital poster contains should be clear and understandable without a requirement for oral explanation. Methods should be presented simply and concisely.
- After the title, the two most important panels are the Introduction and the Conclusion. Based on these two slides, a reader will decide whether to consider the poster details and perhaps talk to the presenter. These slides need to be very clear, concise and visually attractive.
- Results should be presented graphically if possible. Avoid large tables of data.
- Use pictures, symbols and colour. Figure legends are essential and should be short but informative. Each graph should have a short heading. For visual effect, we recommend that graphs be no smaller than 12cm x 18cm.
- Use the space to attract your audience for discussion, not to present complex details of methods and results.

**Thank you for your help in making the 19th International Microscopy Congress a success. For further details or assistance, please contact the Congress Managers.**

> **19th International Microscopy Congress Managers Arinex Pty Ltd Level 10 / 51 Druitt Street Sydney NSW 2000, Australia Tel: +61 2 9265 0700 / Email: [imc19@arinex.com.au](mailto:imc19@arinex.com.au)**